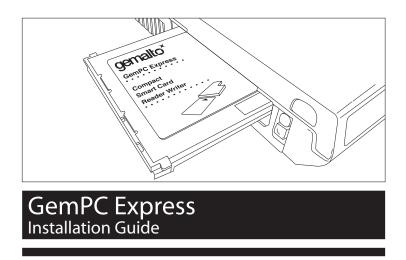

## STEP 1 - Install the Smart Card reader software

- Download the PC/SC drivers from the following link http://support.gemalto.com/ and follow the instructions
- Print the readme file for additional information

## STEP 2 - Connect your Smart Card reader

- Insert the Smart Card reader into Notebook's ExpressCard 54 PCMCIA slot
- Your reader is USB Plug & Play and ready for use

## STEP 3 - How to pull out the smart card from reader

• Pull out the smart card from your Notebook's ExpressCard whilst you hold the reader with your finger or your other hand

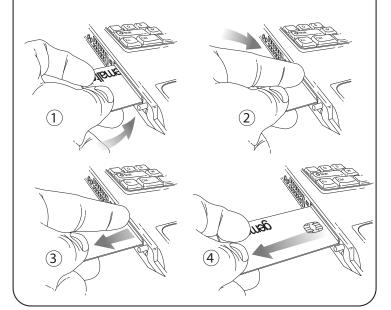

• Or pull out the smart card from your Notebook's ExpressCard whilst you hold the reader with your other hand

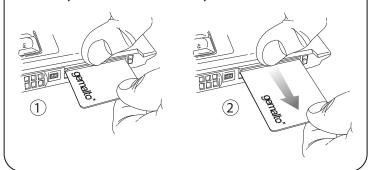

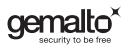